# 鲲航**KHAQ-E**系列

### 以太网接口**&RS485**接口 **Modbus**协议模拟量输入输出模块

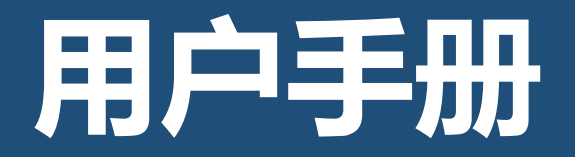

第 1 页

### KHKJ 鲲航

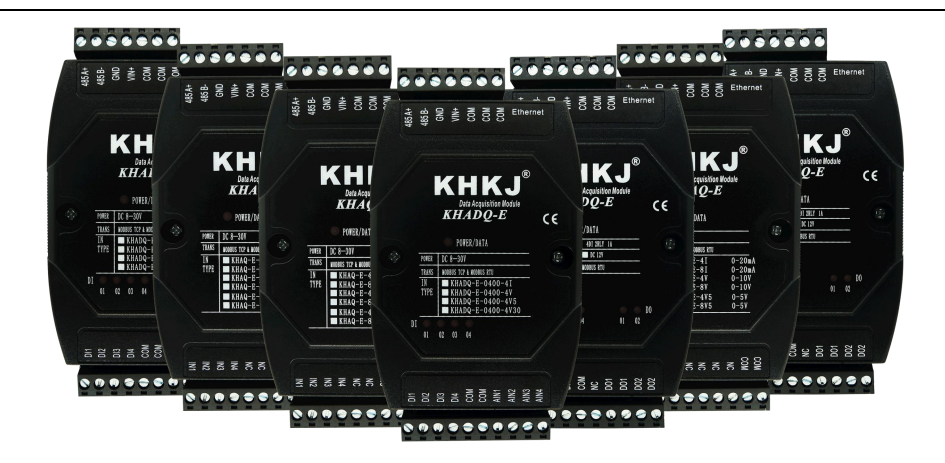

以太网系列是鲲航重点打造的工业采集与控制系列模块,它沿用了鲲航原有的工业级品质。外观设计为工业黑色, 不仅美观而且带有稳重的工业气息。

模块采用进口32位ARM芯片为大脑,以太网选用进口工业高速芯片,10/100M自适应,485采用进口高速隔离芯片,稳 定可靠适合工业场合。

鲲航,将一直追求高精度、高稳定、高耐用的品质,争做工业领域中的民族品牌!

本公司可能随时对产品描述及产品规格做出修改,恕不另行通知。

KHKJ 鲲航®

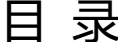

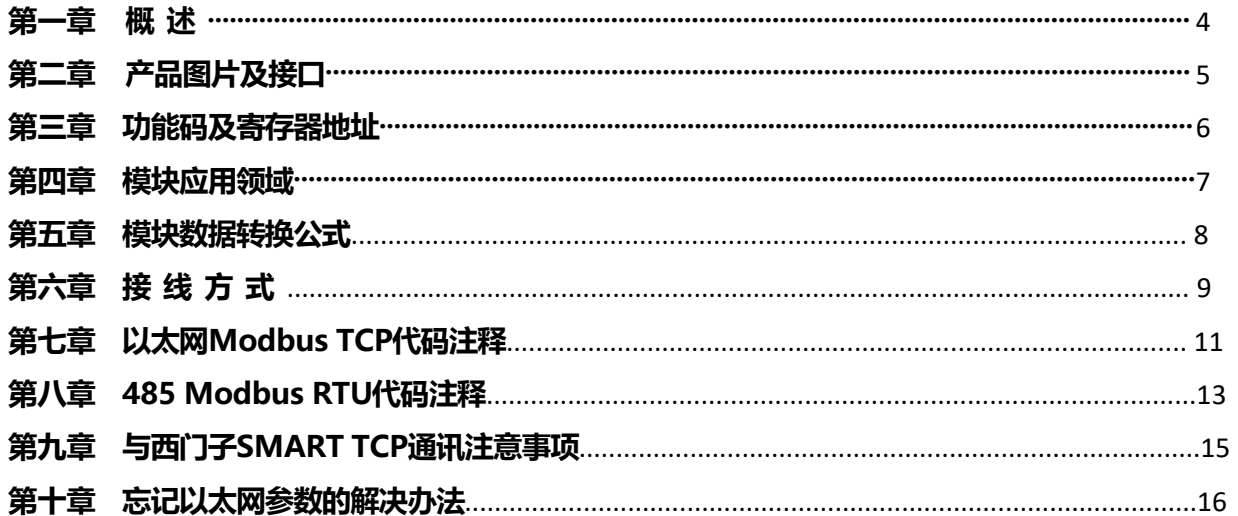

### 第一章 概述

1、产品特点:同时具有以太网接口和485接口(同时只能选择一种通讯方式),内置Modbus TCP/IP和Modbus RTU协议。

2、以太网突出特点:以太网Modbus TCP可支持8个主站同时访问,速率10/100M自适应。一些比较老的电脑或工控机需要 交叉网线。网口绿灯常亮代表连接正常,通讯中黄灯闪烁,速率快于100ms黄灯会常亮。

3、485突出特点: 抗干扰。通讯中红色指示灯会闪烁。

4、可与PLC、组态软件、触摸屏等进行组网。多台模块组网需要交换机,为保证通讯可靠,推荐用真工业级品牌,如: 摩莎、研华、西门子、菲尼克斯等。

5、电源:直流 8-30V。24V耗电不超过1.5W(不包含通道输出功耗)。

6、模拟量采样分辨率:16 位 AD。

7、电流输出分辨率:12位AD。类型:0-20mA(21mA MAX),输出电压与供电电压相同,负载电阻 0 欧到 850 欧。

8、工作温度:-40℃~+85℃。采用标准35mm导轨安装方式。

9、应用领域:模拟量输出控制、变频器控制、调节阀控制、自动控制。

10、外形尺寸:以太网4路模拟量输出、以太网4AI+4AO:140\*105\*40mm。以太网8路模拟量输出、以太网8AI+4AO:155\*115\*60mm

### KHKJ 鲲航®

# 第二章 产品图片及接口

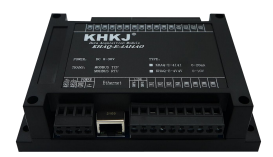

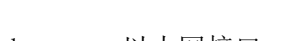

- Ethernet:以太网接口
- 485A+:RS485 串行通讯 A
- 485B-: RS485 串行通讯 B
- GND: 供电电源负极
- VIN+: 供电电源正极
- COM: 公共端,模拟量输入公共端,模拟量输出公共端,内部与GND短接
- AINx: 模拟量输入端
- AOx: 模拟量输出端
- NC: 空置端,没有实际意义
- CONFIG:参数配置端口。

参数配置模式:先将模块上的两个CONFIG端子用线连接起来,然后再上电,此时的配置指示灯会常亮,表示进入 参数配置模式(在"KHAQ模拟量输出模块"界面修改参数)。

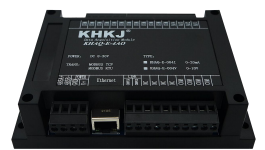

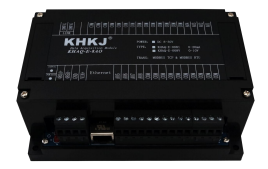

以太网4路模拟量输出 以太网4AI+4O 以太网8路模拟量输出 以太网4AI+4O

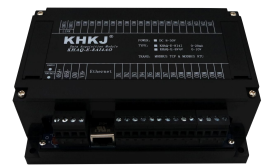

KHKJ 鲲航®

# 第三章 功能码及寄存器地址

1、输入寄存器信息表(只读属性), 功能码03H(读)

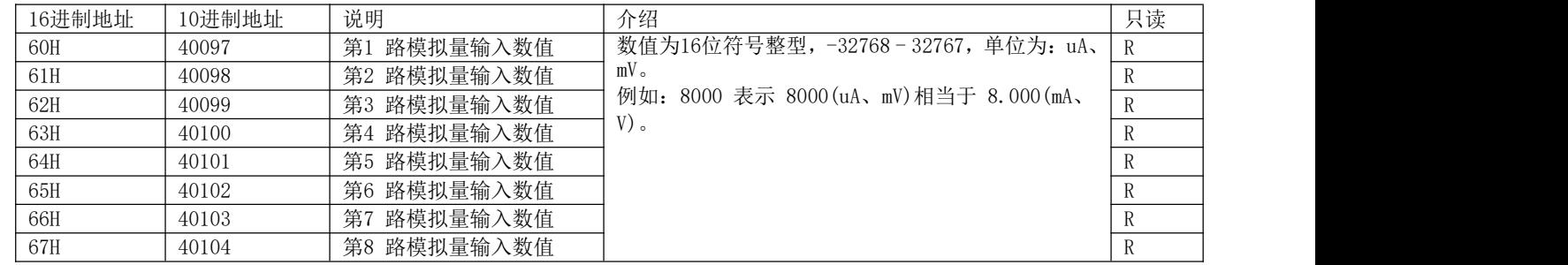

2、输出寄存器信息表(读写属性),功能码06H(写)

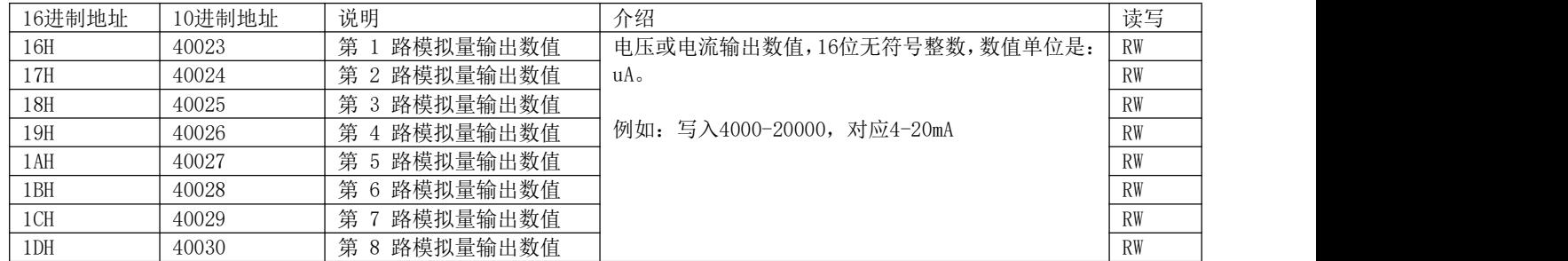

### 第四章 模块应用领域

1、可以用我们提供的设置软件查看采集的数据(针对模拟量输入输出混合模块,采集数据在模拟量采集界面查看,输出数据 在模拟量输出界面控制),以太网接口可以修改IP地址、端口号、网关地址等(在模拟量输出模块界面修改参数)。

如下图:

模块默认以太网参数:IP地址:192.168.1.126,端口号:502。

模块默认485参数: 设备地址1,9600, N, 8,1 (注: 485参数不要修改)。

参数配置模式:先把模块上面两个CONFIG端子用线连接起来,然后再上电,配置指示灯会常亮,就进入参数配置模式。 配置好参数后,断开短接线,断电重启后进入通讯模式。(可参考视频讲解)

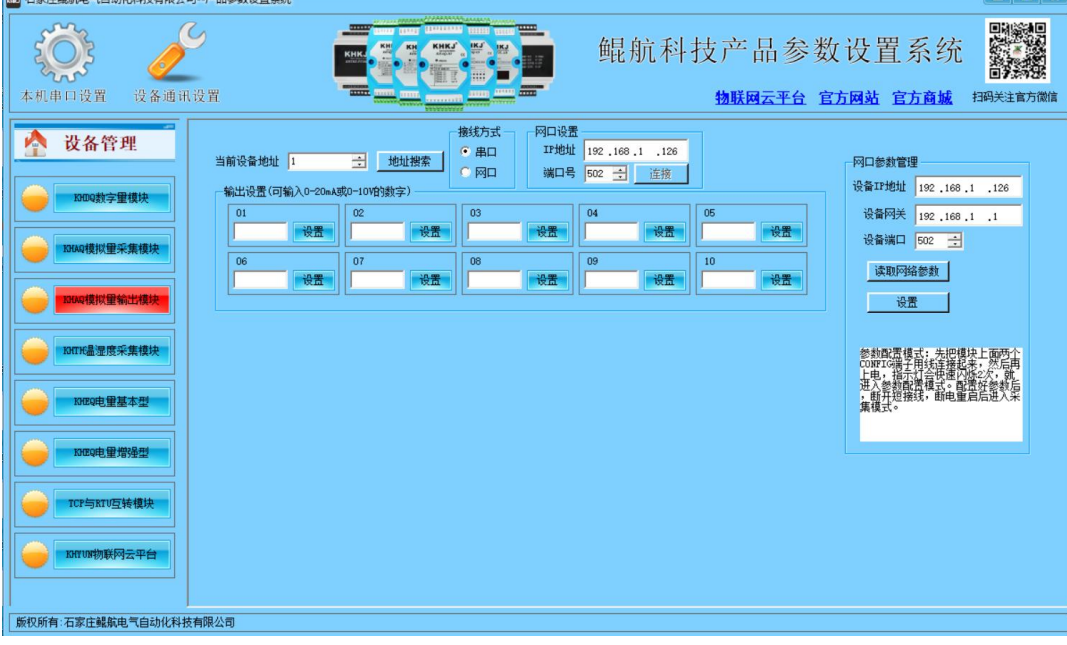

### 第五章 模块数据转换公式

我们模块4-20mA对应采集到的数字量为4000-20000, 转换公式如下:

#### y=(采集的数字量-4000)\*(工程量上限-工程量下限)/16000+工程量下限

其中: y为计算的工程量数值。比如4-20ma对应0-150℃。用我们模块采集,套用上面公式如下:

#### y= (采集的数字量-4000) \* (150-0) /16000+0

0-10V对应0-10000,转换公式如下:

#### y= (采集的数字量-0) \* (工程量上限-工程量下限) /10000+工程量下限

其中: y为计算的工程量数值。比如0-10V对应0-150℃。用我们模块采集, 套用上面公式如下:

#### y= (采集的数字量-0) \* (150-0) /10000+0

### 第六章 接线方式

对于模拟量输入模块:

支持两线制、三线制、四线制4-20mA,0-10V传感器,变送器;或其他电流电压信号源。

两线制变送器接线方法:两线制变送器只有两根线,电源和信号是共用的。24V+接变送器+,变送器-(也叫信号 输出)接鲲航模块的IN输入端即可。这样就形成回路,因为模块COM与24V-在内部已经短接。

三线制传感器接线方法:24V+接传感器+,24V-接传感器-,变送器信号输出接IN端。

四线制传感器接线方法:24V+接传感器+,24V-接传感器-,传感器信号输出+接IN端,信号输出-接COM端。

对于模拟量输出模块:

AO端为模拟量输出的正极,COM端为模拟量输出的负极。

第 9 页

KHKJ 鲲航®

电流二线制无源变送器接线 常见的有温度、压力变送器 模拟量输入

电流二线制有源传感器接线 模拟量输入

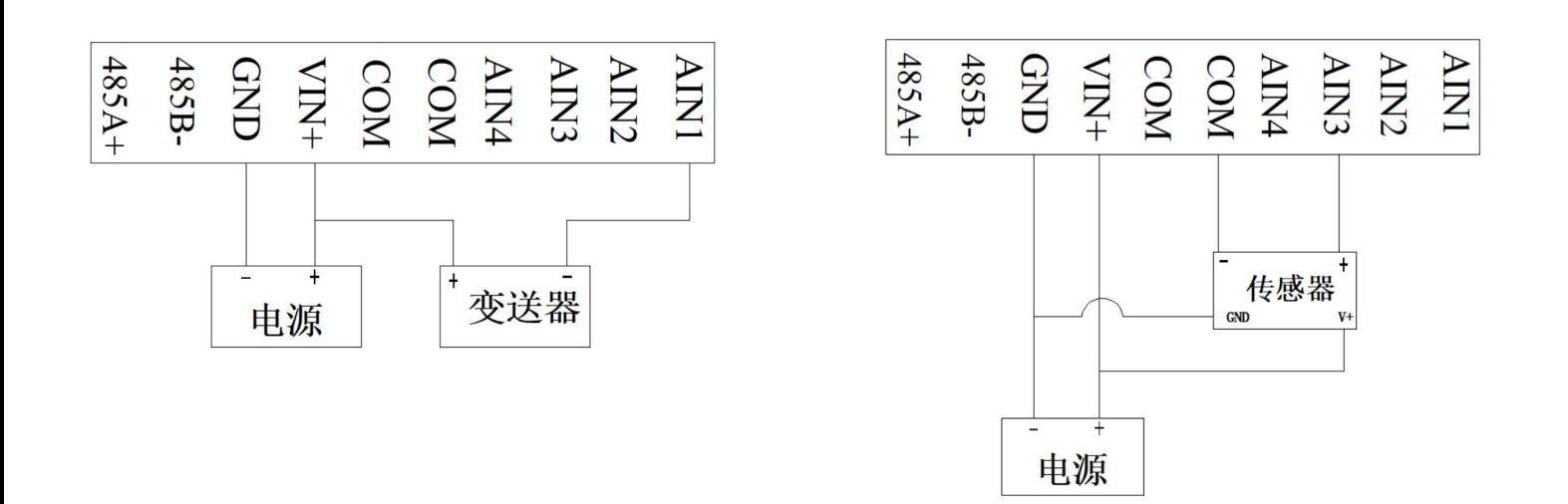

# 第七章 以太网**Modbus TCP**代码注释

- 1、模块遵循标准Modbus TCP协议,下面讲解发送与接收指令,如何读取通道的数值。
- 2、对于模拟量输入,读取4路模拟量数值,比如现在第1路接入10mA数值,其他通道接入0mA。 发送:

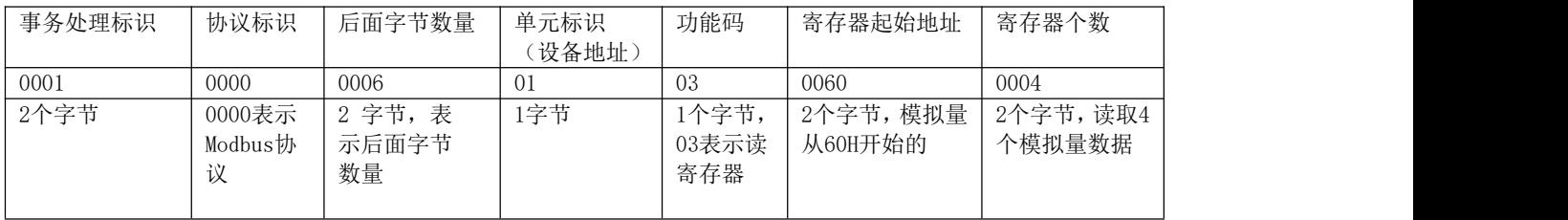

#### 接收:

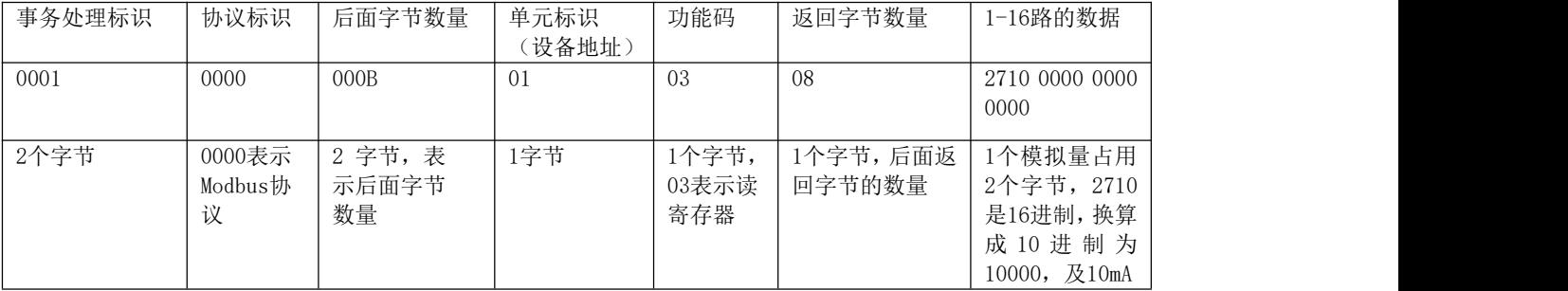

### KHKJ 鲲航®

2、对于模拟量输出,输出4路模拟量,比如现在第1路和第4路输出10mA数值,其他通道输出0mA。 发送:

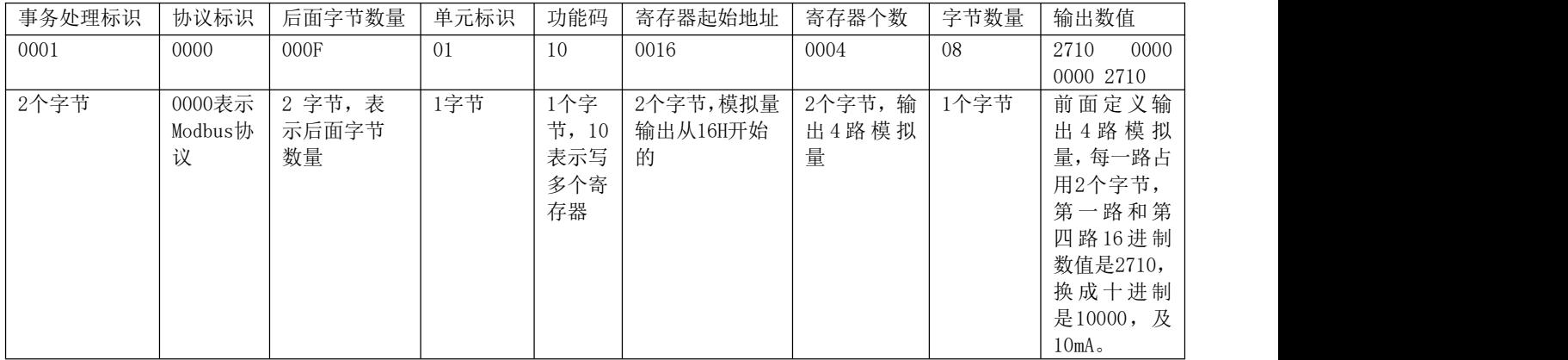

#### 接收:

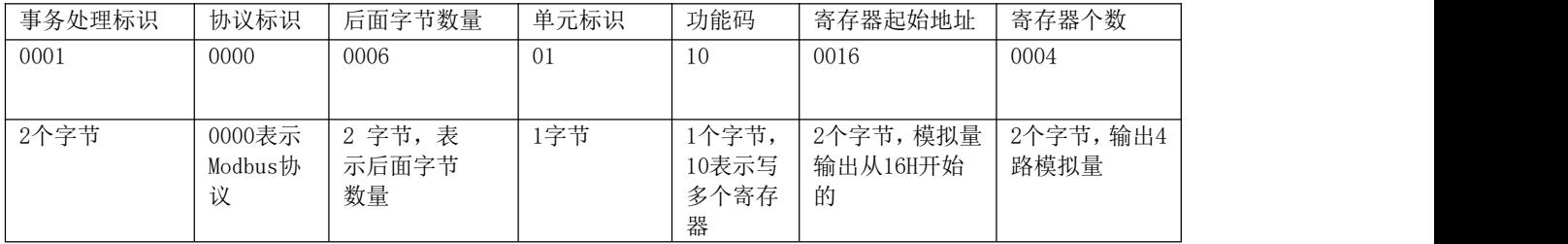

# 第八章 **485 Modbus RTU**代码注释

- 1、模块遵循标准Modbus Rtu协议,下面讲解发送与接收指令,如何读取通道的数值。
- 2、对于模拟量输入,读取4路模拟量数值,比如现在第1路接入10mA数值,其他通道接入0mA。 发送: フィッシュ アンディスク しょうしょう しんしゃく しゅうしょく

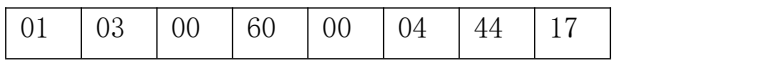

- 注释:01为站号。03为功能码。00 60为读取模块的寄存器起始地址(00为高八位,60为低八位)。00 04为读 取寄存器数量(00为高八位,04为低八位)。44 17为CRC校验(该校验用户自己查阅网上资料或有专门 的CRC校验软件)
- 接收:01 03 08 2710 0000 0000 0000 C7E8
- 注释:01为站号。03为功能码。08为返回字节的数量。08后面开始依次为第1路到第4路的数据,每个通道占用 2个字节,16位符号整型。返回代码最后的两个字节C7E8为CRC校验,返回的数据不同,CRC校验则不同。

### KHKJ 鲲航

3、对于模拟量输出模块,设置多路模拟量输出(10功能码) 把第1到第4路输出全部设置10mA, 发送:

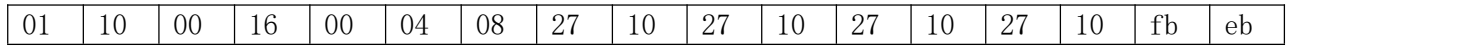

注释:01为站号。10为功能码。00 16为输出模块的寄存器起始地址(00为高八位,16为低八位)。00 04为写 入的寄存器数量(00为高八位,04为低八位)。08为写入的字节数量,08之后的4个2710依次为第1到第4 路写入的数值, fb eb为CRC校验(该校验用户自己查阅网上资料或有专门的CRC校验软件)

返回代码:01 10 00 16 00 04 20 0E

注:用户可根据公司免费提供的调试软件测试产品。

# 第九章 与西门子**SMART TCP**通讯注意事项

- 1、西门子SMART200 PLC作为Modbus TCP客户端与我公司以太网模拟量输入输出模块通讯时, mModbusUnitID为 Modbus系统寄存器,该数值默认为255,需要把该数值对应的VB寄存器改为1,下图中,需要上电给VB5327
	- 置为1即可。

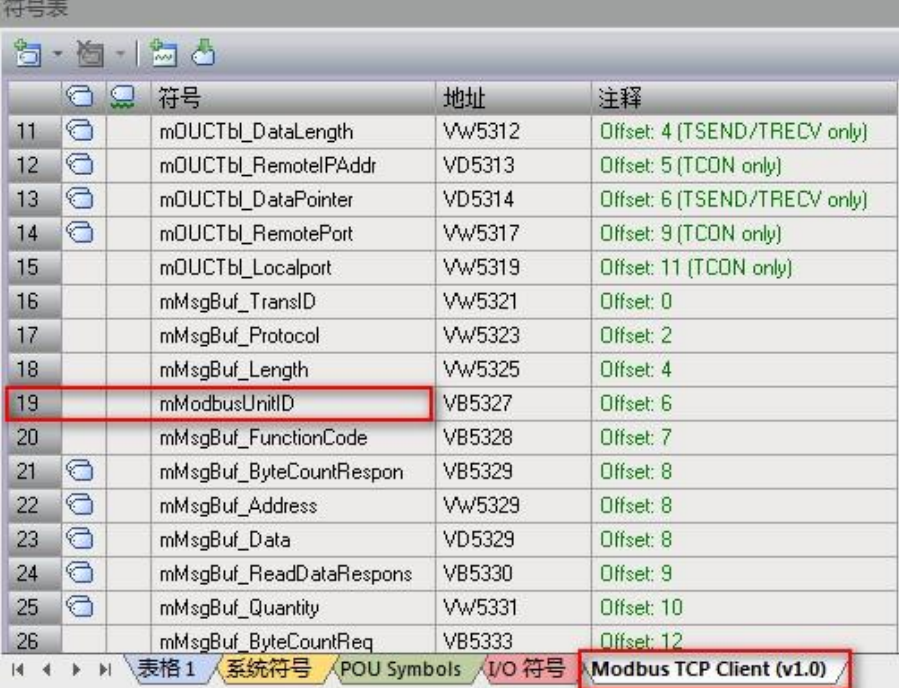

# 第十章 忘记以太网参数的解决办法

如果您设置好以太网参数后忘记了,可通过以下两种方法解决:

方法1:首先进入参数配置模式(进入方法参考第四章),网线连接模块,接线方式选择网口,输入IP:192.168.1.126, 端口502 连接,然后在参数管理区点击读取网络参数,即可显示。如下图:

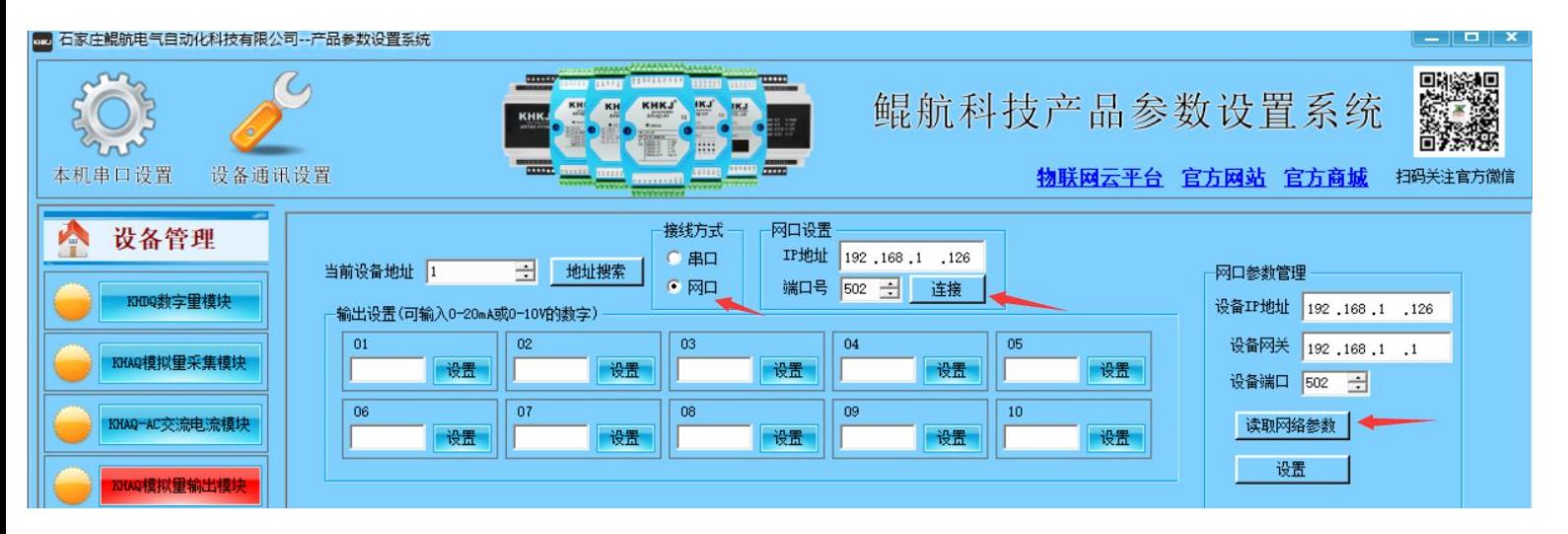

KHKJ 鲲航®

方法2: 首先进入参数配置模式(进入方法参考第四章), 485连接模块, 把当前设备地址输入10, 接线方式选择串口, 然后在参数管理区点击读取网络参数,即可显示,如下图:(可参考"如何通过485的方式读取以太网产品的网络参数"视频 讲解)。

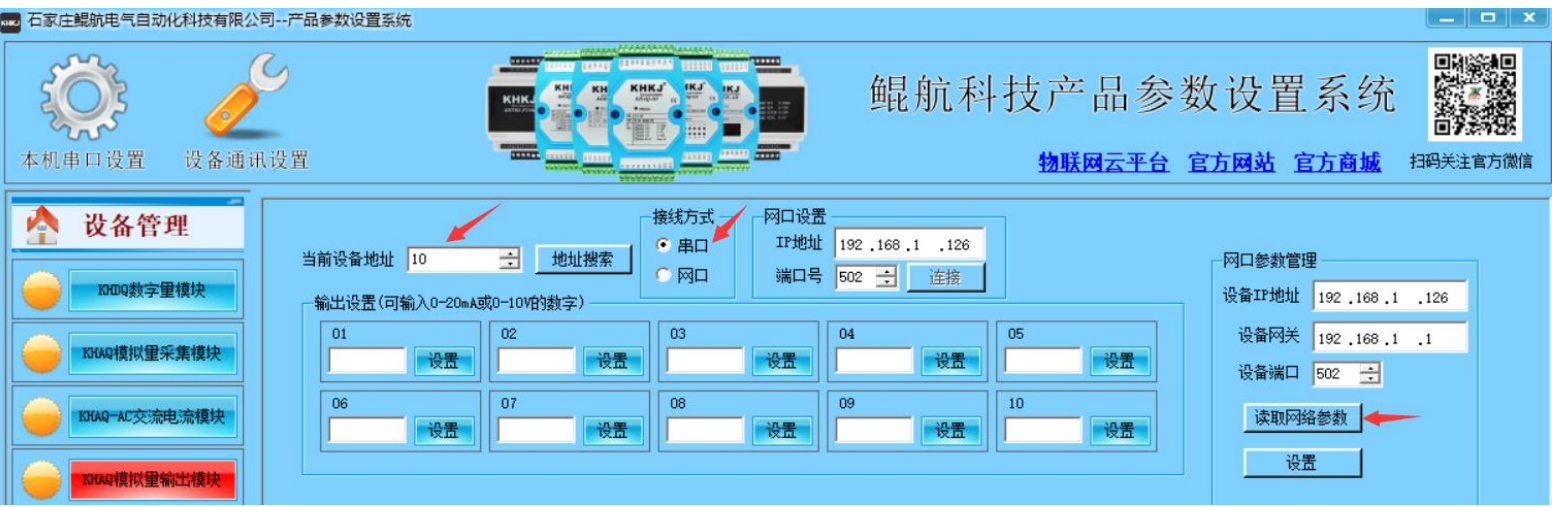

注:这两种功能适用于2022年10月22日以后购买的产品。